## **ISTRUZIONI PRIMO ACCESSO ISCRIZIONI.IT**

Prima di procedere all'iscrizione è necessario collegarsi al sit[o http://area.iscrizioni.it](http://area.iscrizioni.it/)

Accedere all'area personale inserendo come **nome utente** "cognome+punto+numero d'iscrizione all'Albo" (esempio: rossi.1234) e come **password**: ipasvilecco

Per gli accessi successivi all'area personale e per le iscrizioni ai corsi, **il nome utente** sarà l'indirizzo email, **la password** sarà quella impostata all'atto di registrazione.

Qualora avessi effettuato l'accesso in passato ricordiamo che l'username corrisponde all'indirizzo email fornito al primo accesso, in caso di necessità di recupero password contattare la segreteria OPI Lecco.

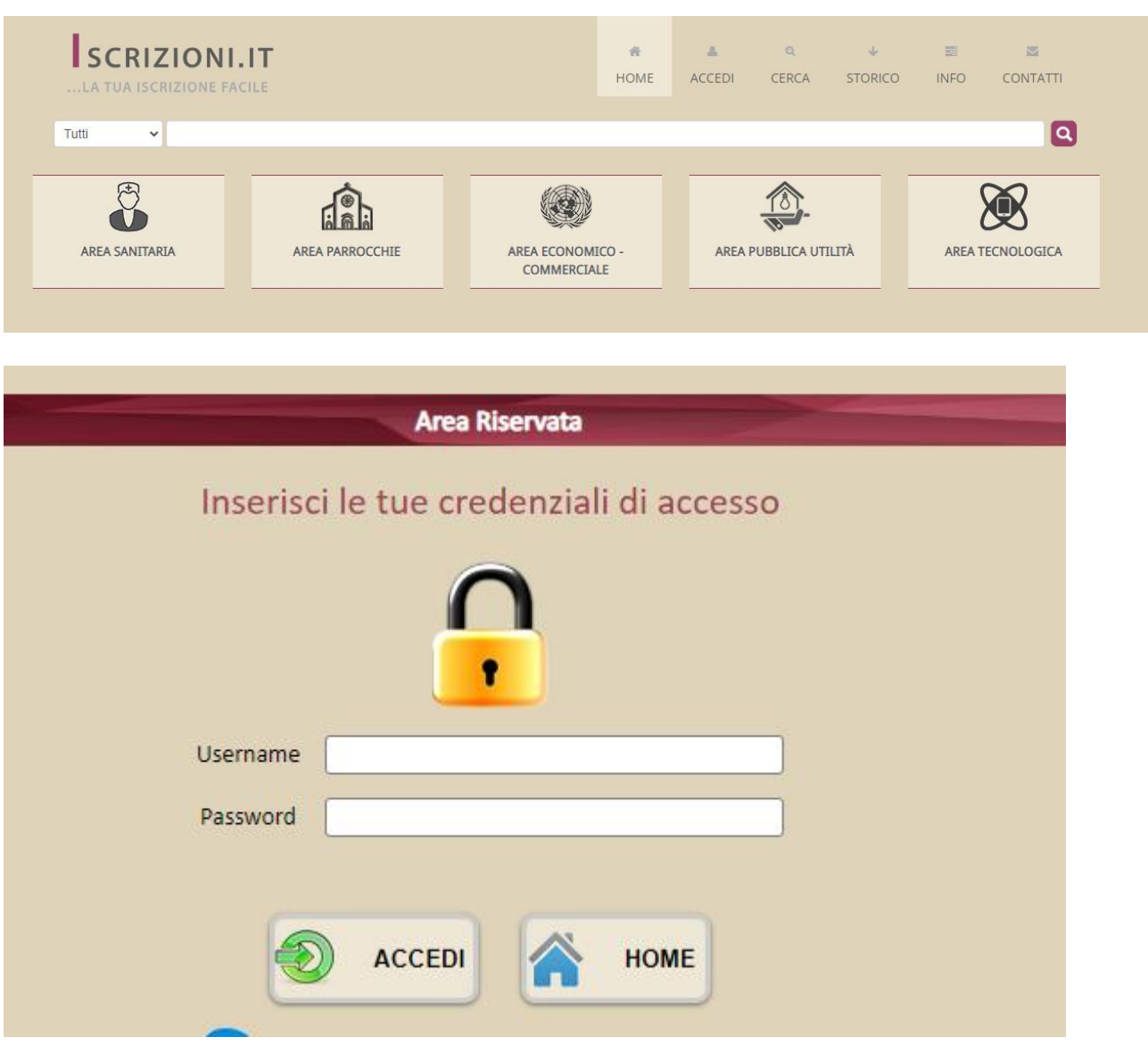